## **Hilfe zu Bedienung des Lernprogramms**

Hier erhalten sie einen kurzen Überblick über die Bedienelemente zur Steuerung.

Für eine optimale Darstellung des Lernprogramms auf dem Bildschirm stellen Sie bitte den Zoom Ihres Browsers (Menü "Ansicht") auf 100%.

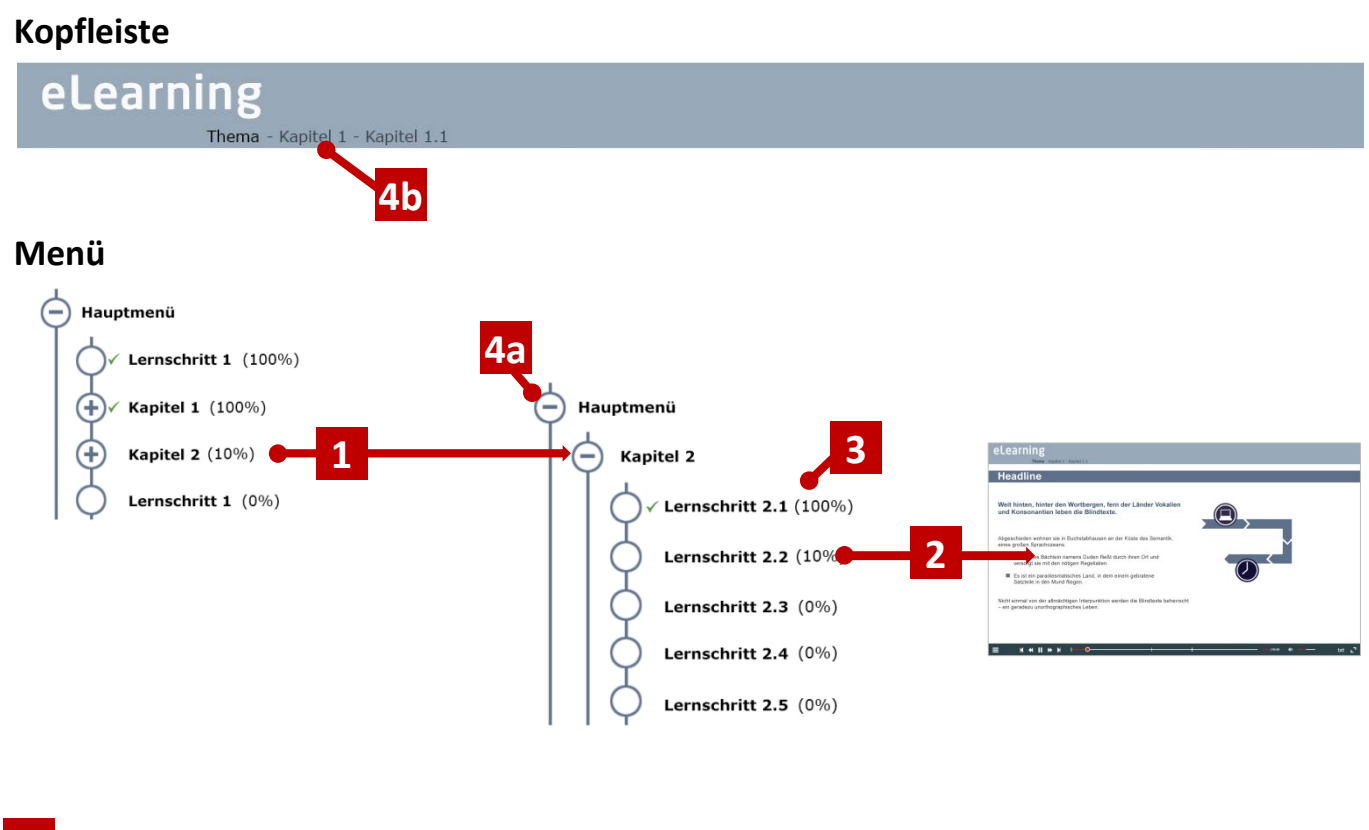

- Ein Klick auf eine Auswahl zeigt die dazugehörige Untermenüebene an. **1**
- Ein Klick auf einen Menüeintrag startet die Lernsequenz. **2**
- Am Ende eines Lernschrittnamens sehen Sie Ihren Lernfortschritt in Prozent. **3**
- Eine Ebene zurück durch Klick auf das Symbol " " (a) in der gewünschten Ebene, auf Breadcrumbs **(b)** oder auf den Menübutton **(c)** in der Navigationsleiste. **4**

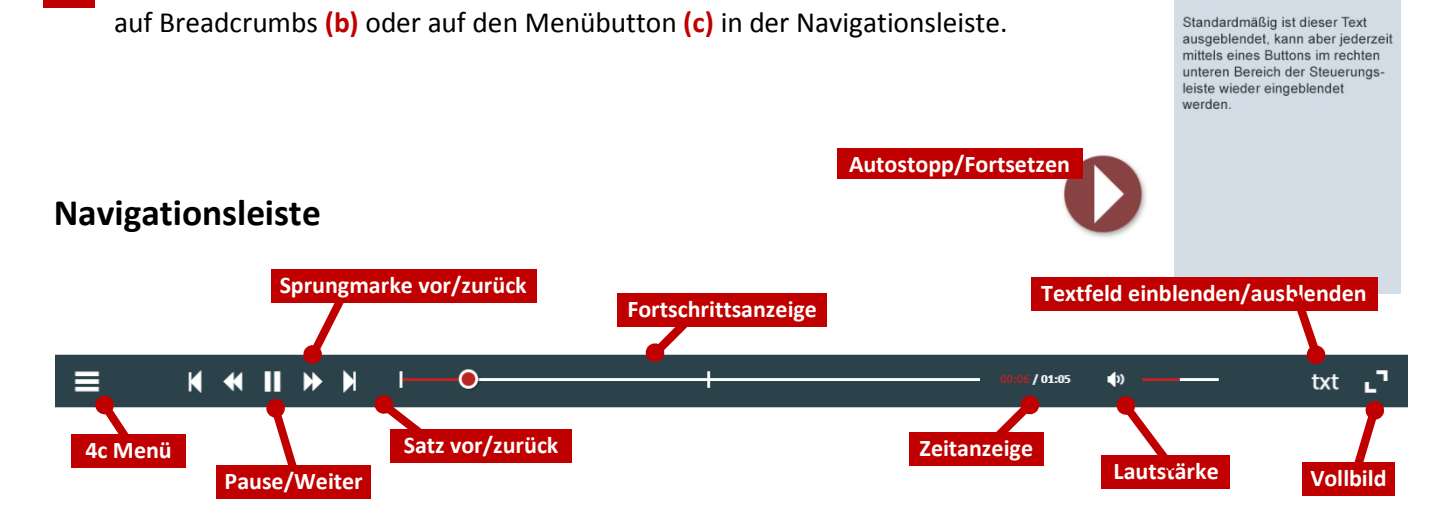

Der gesprochene Text wird<br>in diesem Fenster angezeigt.